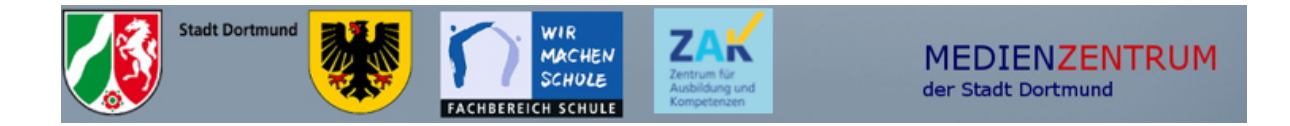

# **Multiplikator\*innenschulung Modul 2**

Liebe Multiplikator\*innen,

mit dem Materialkoffer für das Modul 2 möchten wir Ihnen einige nützliche Materialien und Informationen zur Verfügung stellen.

Neben den folgenden Schulungsinhalten finden Sie in diesem Ordner eine passende **Keynote Präsentation,** die Sie gerne für Ihre iPad-Schulungen nutzen können.

Die folgenden Videos empfehlen wir allen Kolleg\*innen Ihrer Schule.

Notizen-App (Basis-Information): <https://www.simonkoch.de/mediathek/image/23-1-3-03-notizen/>

Notizen-App als Brainstorming-Tool: [https://www.simonkoch.de/mediathek/image/41-3-8-05-notizen-app-als](https://www.simonkoch.de/mediathek/image/41-3-8-05-notizen-app-als-brainstorming-tool/)[brainstorming-tool/](https://www.simonkoch.de/mediathek/image/41-3-8-05-notizen-app-als-brainstorming-tool/)

Textverarbeitung mit Pages: <https://www.simonkoch.de/mediathek/image/24-1-3-04-pages/>

Am Ende Ihrer internen Kollegiumsfortbildung können Sie gerne den **Selbsttest**  an die Teilnehmenden verteilen. Dieser beinhaltet nochmals alle Themenblöcke Schritt für Schritt. Daran kann jeder selbst überprüfen, ob die vermittelten Inhalte verstanden wurden.

Bei Nachholbedarf oder weiteren Interessen, haben wir ein iPad-Handbuch mit nützlichen Videos zusammengestellt. Sie finden alle Informationen auf:

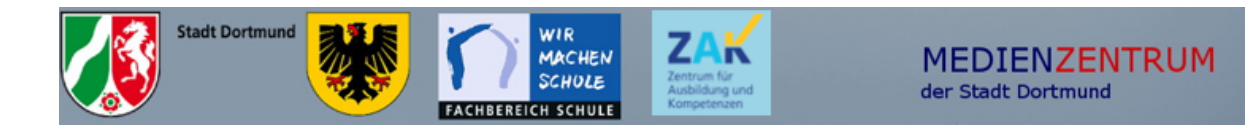

## **Schulungsinhalte**

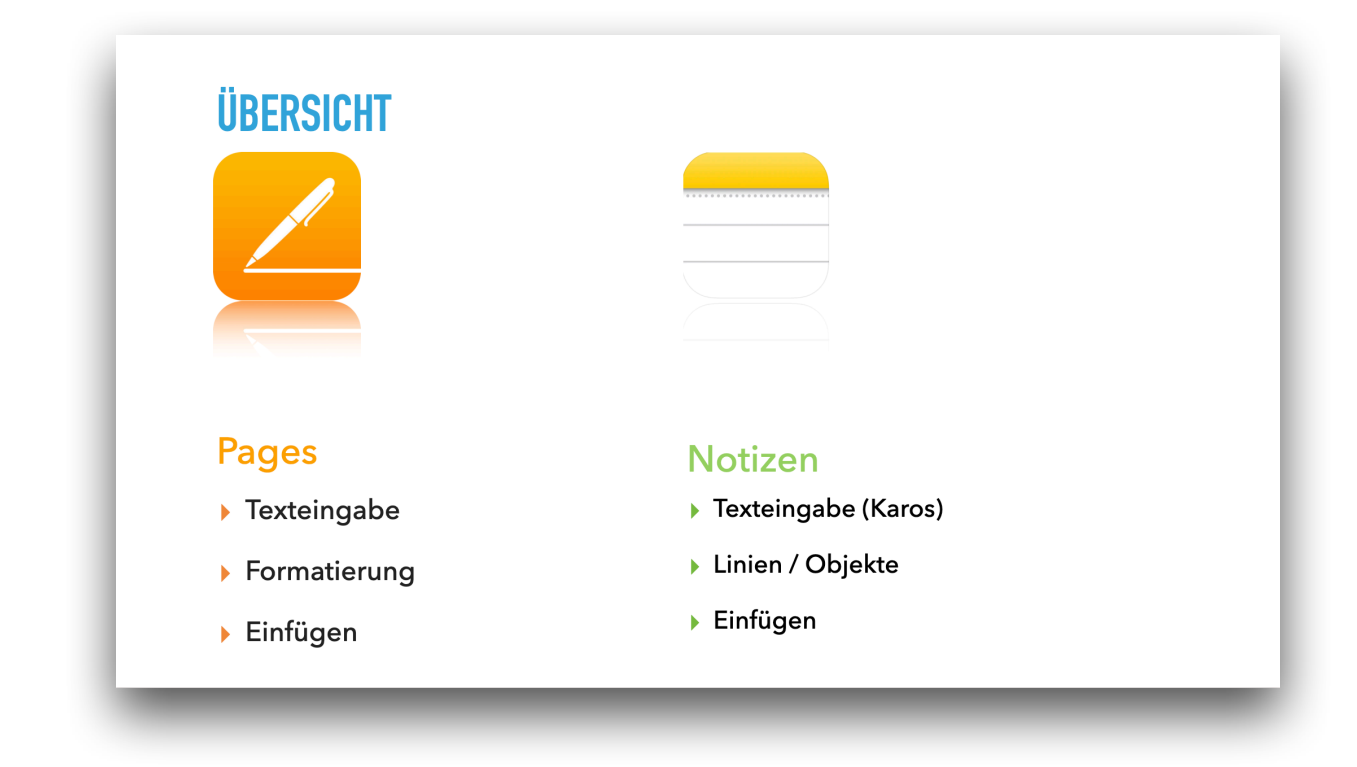

## **Notizen als schnelle Tafel**

- I. Wählen Sie die gewünschte Lineatur oder das gewünschte Gitter aus
- II. Entwerfen Sie ein Tafelbild mit
	- A. Aufgabenstellung
	- B. gezeichnetem Objekt
- III. Nutzen Sie die Formatierungsfunktionen
- IV. Speichern Sie Ihre Notiz unter einem sinnvollen Namen

### **Notizen für Könner**

- I. Wählen Sie ein geeignetes Gitter aus
- II. Erstellen Sie ein Koordinatensystem mit Hilfe des Lineals

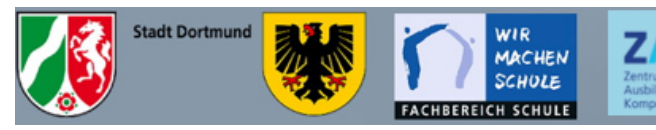

- III. Ergänzen Sie eine Tabelle
- IV. Wandeln Sei handgeschriebenen Text in getippten Text um
- V. Bewegen Sie die Notiz in einen Ordner

#### **Pages für Arbeitsblätter**

- I. Wählen Sie eine Vorlage aus
- II. Entwerfen Sie ein Arbeitsblatt mit
	- A. Aufgabenstellung
	- B. Foto mit transparentem Hintergrund
	- C. Platzhalter für Foto/Video
- III. Teilen Sie Ihr Arbeitsblatt mit Airdrop

## **Pages für Könner**

- I. Erstellen Sie ein Arbeitsblatt mit einer Kopf- und Fußzeile
- II. Nutzen Sie erweiterte Design-Kenntnisse wie Audio, Fotobeschriftung, Links zu anderen Medien
- III. Wählen Sie das Thema "Mein Fach" oder "Mein Hobby" oder "Mein Wunschurlaub"